## Squareup.com Webstore DIY How-To's for Farms

Brought to you by:

# FARMHAND

A U T O M A T I O N

Robotics for Sustainable Farms FarmhandAutomation.com

### **Importing Product List: 2 Ways**

For lots of items, consider using the .CSV (Spreadsheet) format. For a few items, consider creating items individually.

### **Option 1: .CSV For Lots of Items**

To find the .CSV to use, In Square Home (dark top banner, rather than white), Click Items >Then Item Library. Click Actions and Import Library. There is will have a button to download the template.

| $\equiv$ Items           |                                                | ٥             | Set         | up Guide 🔍 🗘 | 0         | e Far |
|--------------------------|------------------------------------------------|---------------|-------------|--------------|-----------|-------|
| Item Library             | All Categories ~ All Inve                      | entory ~      | tion or SKU | Actions ~    | Create ar | Item  |
| Categories               | Item                                           | Category      | Locations   | Import Libra |           | (     |
| Discounts<br>Sales taxes | > 123 Test                                     |               | Farm        | Expand All I |           | 0     |
| Units                    | 3" Pot                                         | Seedlings     | Farm        |              | \$3.00    | 0     |
| Settings ~               | 4pack                                          | Miscellaneous | Farm        |              | \$5.00    | Õ     |
|                          | 4" Pot                                         | Miscellaneous | Farm        | -            | \$3.50    | Õ     |
|                          | 6pack                                          | Miscellaneous | Farm        | -            | \$5.00    | Õ     |
|                          | > Ageratum, Blue Planet                        | Cutting       | Farm        | 1            | \$5.00    | 0     |
|                          | <ul> <li>Alyssum, New Carpet of Sno</li> </ul> | ow Bedding    | Farm        |              | \$5.00    | 0     |

Once downloaded, these 5 columns with yellow arrows are the most important to fill out. You can also add your inventory here. Once finished, go to the same page above and import .CSV.

|    | В                         | c                                                                                                    |               | E    |                |       | ŀ                |
|----|---------------------------|----------------------------------------------------------------------------------------------------|---------------|------|----------------|-------|------------------|
|    |                           | catalo                                                                                                    | g-2020-0+-14- | 1747 |                |       |                  |
| 1  | Item Name                 | Description                                                                                                   | Category      | SKU  | Variation Name | Price | Current Quantity |
| 2  | Amaranth, Dreadlocks      | Wonderful color and texture for the garden or bouquets. Cascading strands of eye-catching magenta.            | Flowers       |      | 3" pot         | 2.75  |                  |
| 3  | Angelica,                 | 4 ft. tall. Deep red umbels atop sturdy plants with handsome foliage                                          | Herbs         |      | 3" pot         | 2.75  |                  |
| 4  | Anise Hyssop              | Sweet anise flavored leaves and flowers for delicious tea. Pollinators love the light purple flowers. Native. | Herbs         |      | 3" pot         | 2.75  |                  |
| 5  | Basil, Genovese           | Classic, sweet basil. Large vigorous plants.                                                                  | Herbs         |      | 3" pot         | 2.75  |                  |
| 6  | Basil, Mrs. Burns' Lemon  | Lemon-flavored basilwonderful to garnish stir fries, use in spring rolls                                      | Herbs         |      | 3" pot         | 2.75  |                  |
| 7  | Basil, Red Rubin          | Dark purple, smooth leaves. Great flavor for salad dressings, salads.                                         | Herbs         |      | 3" pot         | 2.75  |                  |
| 8  | Basil, Sacred             | Medicinal, also known as "Tulsi" delicious in teas. Sweet and smooth taste.                                   | Herbs         |      | 3" pot         | 2.75  |                  |
| 9  | Basil, Sweet Thai         | Thai Basil. Glossy green leaves with beautiful purple flowers and a spicy anise/clove flavor.                 | Herbs         |      | 3" pot         | 2.75  |                  |
| 10 | Borage                    | Sky blue, edible, star-shaped 1" blooms. Bees love borage! Will reseed.                                       | Flowers       |      | 3" pot         | 2.75  |                  |
| 11 | Browalia, Sky Blue        | 16" tall. Massive bushy show of sky blue flowers for container and knee-high bedding.                         | Flowers       |      | 3" pot         | 2.75  |                  |
| 12 | Calendula, Pacific Beauty | Fully double flowers on sturdy 20" stems. Loved by insects. Great cut flower. Medicinal.                      | Flowers       |      | 3" pot         | 2.75  |                  |
| 13 | Calendula, Porcupine      | 2 ft tall. Long quilled petals form tightly arrayed starbursts of brilliant orange.                           | Flowers       |      | 3" pot         | 2.75  |                  |
| 14 | Calibrochoa, Deep pink    | 8" tall x 14" wide. Spreading habit perfect from baskets and containers. Loaded with blooms.                  | Flowers       |      | 3" pot         | 2.75  |                  |
| 15 | Calibrochoa, Denim        | 8" tall x 14" wide. Spreading habit perfect from baskets and containers. Loaded with blooms.                  | Flowers       |      | 3" pot         | 2.75  |                  |
| 16 | Calibrochoa, Yellow       | 8" tall x 14" wide. Spreading habit perfect from baskets and containers. Loaded with blooms.                  | Flowers       |      | 3" pot         | 2.75  |                  |
| 17 | Canteloupe, Halona        | Our farm's choice for dependable and delicious cantaloupe                                                     | Fruits        |      | 3" pot         | 2.75  |                  |
| 8  | Catnip                    | 24" vigorous minty plants with heart shaped leaves used for teas. Attractive to cats - and pollinators!!      | Herbs         |      | 3" pot         | 2.75  |                  |
| 19 | Chamomile                 | Harvest flowers for tea. Will reseed.                                                                         | Herbs         |      | 3" pot         | 2.75  |                  |

### **Option 2: Adding Items Individually & How To Add Photos**

In your Online Store, Click Items > Item Library. Then, create a new category, at the top right corner. If you are looking for a specific item, use the search bar or drop down filter above the item list.

| Overview       | Item Library           |                                             |          | 4      | Create new item |
|----------------|------------------------|---------------------------------------------|----------|--------|-----------------|
| Website 🗸      |                        | our store. View and manage your items here. |          |        |                 |
| Items 🔺 🧲      | Q Search               | All Types 🗸                                 |          |        |                 |
| Item Library < | 3                      |                                             |          |        |                 |
| Categories     | Name                   |                                             | Туре     | Price  | Stock           |
| Reviews        | 123 Test               |                                             | Physical | \$0.00 | -               |
| Gift Cards     |                        |                                             |          |        |                 |
| Coupons        | 3" Pot     Unavailable |                                             | Physical | \$3.00 | -               |
| Orders         | 4pack                  |                                             | Di       | 05.00  |                 |
| Marketing 💙    | Unavailable            |                                             | Physical | \$5.00 | -               |
| Insights 🗸     | 4" Pot                 |                                             | Physical | \$3.50 | _               |
| Photo Studio   | Unavailable            |                                             |          |        |                 |
| Settings 🛩     | Gpack<br>Unavailable   |                                             | Physical | \$5.00 | -               |
| COVID-19 tips  | Ageratum, Blue Plan    | net                                         | Physical | \$5.00 | 1               |

From this screen, add all information about your product (refer to the 5 columns in the .CSV above).

You can also simply drag your photos into the "Media" section.

| Item Information                                                                                                    |                                                                                                    |
|----------------------------------------------------------------------------------------------------|----------------------------------------------------------------------------------------------------|
| then Ture O                                                                                                    |                                                                                                    |
| item type                                                                                                    | Media + Add other media types                                                                                 |
| Physical Change                                                                                                    |                                                                                                    |
| item Title ♀                                                                                                    | at the second                                                                                                 |
| Ageratum, Blue Planet                                                                                                |                                                                                                    |
| Description                                                                                                    |                                                                                                    |
| Electric blue, fuzzy blooms, great in bouquets or in the garden. 12° tall.                                           |                                                                                                    |
|                                                                                                    |                                                                                                    |
|                                                                                                    |                                                                                                    |
| Want to style your description with bold, italics, or bullets? Unsync your iter<br>settings.                         | n description in <u>sync</u><br>Photo studio provides stunning item photography at a<br>remarkably low price. |
| Visibility                                                                                                    |                                                                                                    |
| Your item will not appear on your site until you add it but this setting will ch<br>your navigation & search results | ange how it shows up in Learn more about Photo Studio Maybe later                                             |

### Importing From .CSV When You Already Have Items In Your Library

Make sure to always select to "Modify" your current list, otherwise it will delete what was already in your item library.

In Square Home (dark top banner, rather than white), Click Items >Then Item Library. Click Actions and Import Library.

| ≡ Home                                                                 | E Setu                                                                                                    | p Guide Q 🗘 🕜 🗾 Farm                                                                | ⊟ Items                   |                                           | •                            | Setup G | uide Q L 🖓             | e Fa           | Farm |
|------------------------------------------------------------------------|----------------------------------------------------------------------------------------------------|-------------------------------------------------------------------------------------|---------------------------|-------------------------------------------|------------------------------|---------|------------------------|----------------|------|
| Home Virtual Terminal Invoices                                         | ۱ المعتمد المعتمد المعتم<br>والمعتمد المعتمد المعتمد المعتمد المعتمد المعتمد المعتمد المعتمد المعتمد المعتمد المعتمد المعتمد المعتمد المعتمد المعتمد المعتمد المعتمد المعتمد المعتمد المعتمد المعتمد المعتم<br>والمعتمد المعتمد المعتم<br>المعتمد المعتم المعتمد المعتمد المعتمد المعتمد المعتمد المعتمد المعتمد المعتمد معتمد معتمد معتمد المعتمد المعتم<br>المعتمد المعتمد المعتمد المعتمد المعتمد المعتمد المعتم معتمد المعتم معتمد معتم معتم معتمد معتم معتم معت | <ul> <li>Take a payment</li> <li>Ask for donations</li> </ul>                       | Item Library<br>Modifiers | All Categories  All Inventory             | Q Search by name, descriptio |         | Actions ~              | Create an Item |      |
| Reports Balance Transactions                                           | ☐ Go to Balances                                                                                                    | Send an invoice     Send an estimate                                                | Categories<br>Discounts   | > 123 Test                                | Category                     | Farm    | In S<br>Export Library | 0              | +    |
| Capital Account & Orders                                               | Today                                                                                                    | Last 30 days                                                                        | Sales taxes<br>Units      | 3" Pot                                    | Seedlings                    | Farm    | Expand All Items       | \$3.00 2       | 9    |
| Team                                                                   | Gross sales<br>No sales yet today >                                                                                                    | Total customers 0 >                                                                 | Settings ~                | 4pack                                     | Miscellaneous                | Farm    | -                      | \$5.00 @       | 9    |
| Appointments<br>Customers                                              | Transactions                                                                                                    | New customers         0         >           Returning customers         0         > |                           | 4" Pot<br>Gpack                           | Miscellaneous                | Farm    | -                      | \$3.50 Ø       |      |
| Items                                                                  | No sales yet today >                                                                                                    | Average spending per visit \$0.00 >                                                 |                           | <ul> <li>Ageratum, Blue Planet</li> </ul> | Cutting                      | Farm    | 1                      | \$5.00         |      |
| MORE FROM SQUARE<br>Gift Cards<br>https://squareup.com/dashboard/items | Popular topics from the Seller Community >                                                                                                    | Average visits per customer     0       Positive feedback     0                     |                           | > Alyssum, New Carpet of Snow             | Bedding                      | Farm    | -                      | \$5.00 🥏       | 9    |

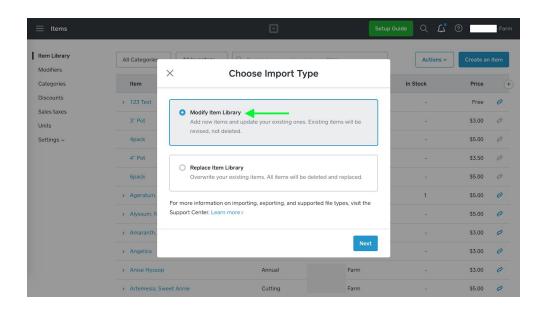

#### Then import your updated .CSV.

TIP: If there are errors, it will let you know which line items you need to change. Make sure to save the new updated copy and try again.

### **Creating Categories for Items**

If your store is looking cluttered, consider adding categories like "Vegetables, Flowers, Herbs", then breaking those down further. Take a look at Johnny Seeds website of how they break down items.

In your Online Store, Click Items >Then Categories. Create a new category, at the top right corner.

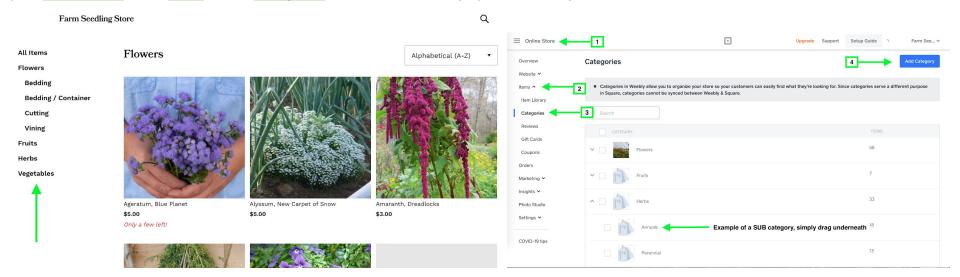

### **To Open and Close Your Online Store**

If toggled to off, this will keep your products viewable to customers, but they cannot place an order until you turn your store back on.

In your Online Store, Click Settings > Checkout > Then toggle "Accept Online Orders" on and off.

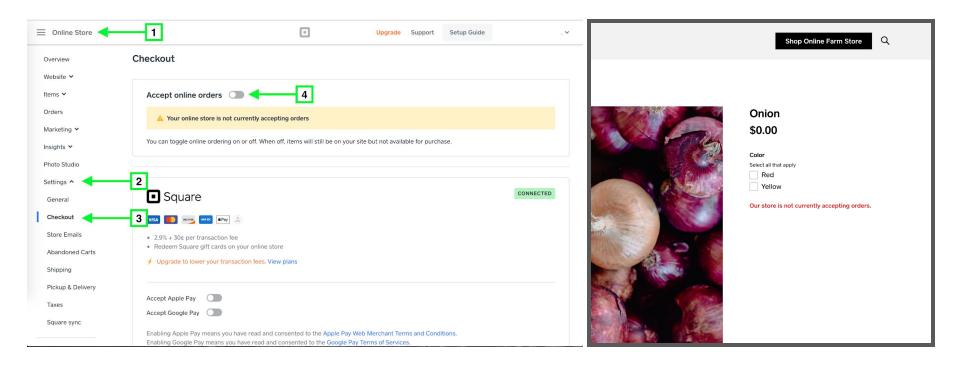

The right image shows how the store looks to customers when you are not accepting online orders (the "Add to Cart" button is removed)

### **Changing Store Hours, Prep Times, and Pickup Instructions**

In your Online Store, Click Settings > Pickup & Delivery > Then toggle "Accept Pickup Orders" then click Edit Location.

From there, you can edit your store address, pickup hours, order prep times, and pickup instructions which are added to your customer's email receipt after purchase.

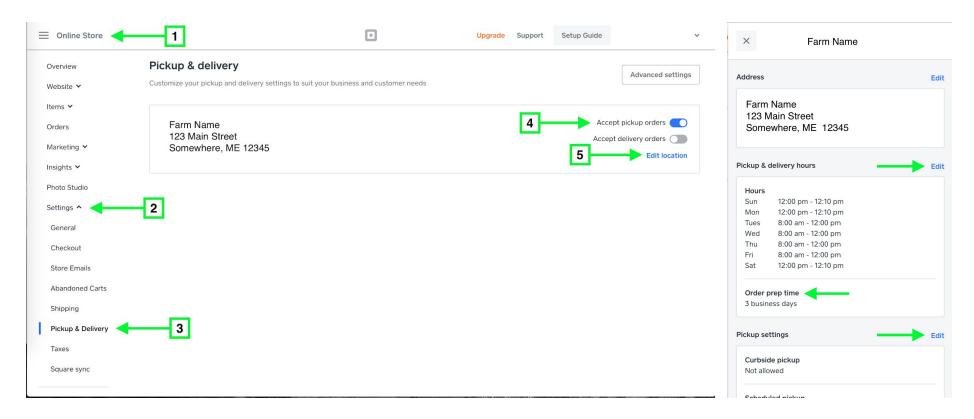

TIP: Prep times go off of your "business days" which are only the open days/hours you have listed above. These hours are not customer facing, so you can have them all set to something so that it counts your non-pickup days.

### Pop Up Window for Pick Up Rules / Process Reminders

To remind customers of any order minimums, order prep times, or process rules, you may want to add a pop-up window confirming they have read the process instructions and/or add a banner to the top of the page reminding them of important information.

In your Online Store, Click Website > Pop-ups > Then choose which type of pop-up you'd like. See images below.

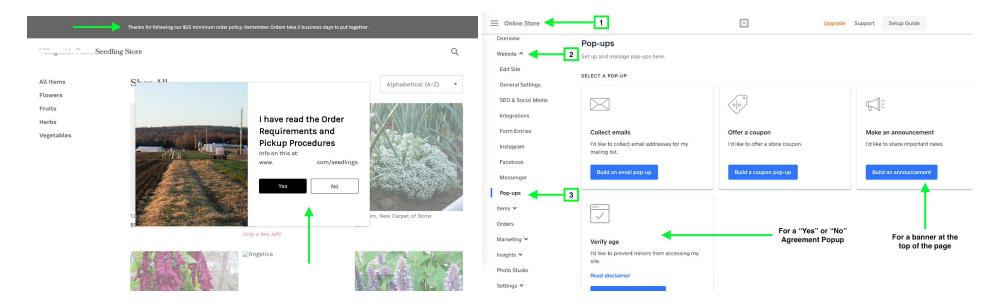

### **Print Your Orders**

This is how you find your new orders and can print an invoice for staff to pick orders and have all customer information including pickup location, date/time, and customer contact details.

In your Online Store, Click Orders >Then select an order. On the next screen select the "Print Order" button.

| e Store < |              |                             |                                    |                             | u                   | Ipgrade Support | Setup Guide Trial Farm 🗸 |                             |                               |     |              |                                                |                          |       |      |
|-----------|--------------|-----------------------------|------------------------------------|-----------------------------|---------------------|-----------------|--------------------------|-----------------------------|-------------------------------|-----|--------------|------------------------------------------------|--------------------------|-------|------|
| ~         | Orders       |                             |                                    |                             |                     |                 | Export Orders            | Orders > (                  | Order #193679447              | 74  |              |                                                |                          |       |      |
|           |              |                             |                                    |                             |                     |                 |                          | Order De                    | etails                        |     |              |                                                |                          | -     | Prin |
|           | 🛕 Verify you | ur identity and conne       | ect your Square account so you car | n fulfill orders. Connect S | Equare and get paid | đ               |                          |                             |                               | SKU | Status       | Price                                          | Qty                      | Total |      |
|           | Q, Search    |                             | All Statuses 🗸                     |                             |                     |                 |                          |                             | Item                          | SKU | Status       | Price                                          | Qty                      | Iotai |      |
|           | Order #      | Order Date                  | Customer                           | Items –                     | Туре                | Status          | Total                    | $\bigcirc$                  | 123 Test<br>Variation: Yellow |     | Complete (1) | \$0.00                                         | 1                        |       |      |
|           | 1348782579   | <b>4/20/2020</b><br>4:15 PM | Linzy Witherspoon                  | 1 x Onion                   | Pickup              | Pending         | \$0.00                   |                             |                               |     |              | Subtotal:                                      |                          |       |      |
|           | 1310252685   | 4/20/2020<br>3:45 PM        | Linzy Witherspoon                  | 2 x Onion                   | Pickup              | Complete        | \$0.00                   |                             |                               |     |              | In-store pick up:<br>Tax (included in item p   | orices): (State Tax, US) |       |      |
|           | 1519631123   | 4/20/2020<br>1:27 PM        | Linzy Witherspoon                  | 3 x Onion                   | Pickup              | Complete        | \$0.00                   |                             |                               |     |              | TOTAL:                                         |                          |       |      |
|           | 2022805688   | 4/17/2020<br>12:11 PM       | Linzy Witherspoon                  | 15 x Carrot                 | Pickup              | Complete        | \$0.00                   |                             |                               |     |              |                                                |                          |       |      |
|           | 1628775855   | 4/17/2020<br>12:08 PM       | Linzy Witherspoon                  | 10 x Carrot                 | Pickup              | Complete        | \$0.00                   | Fulfillment<br>Contact info | rmation                       |     |              | Billing Details<br>No billing details provided | d.                       |       |      |

| It                         | em                              | SKU            | Status                | Price          | Qty      | Total  |
|----------------------------|---------------------------------|----------------|-----------------------|----------------|----------|--------|
|                            | arrot<br>ariation: 0.5 lb bag 🔫 | <u>.</u>       | Pending (15)          | \$0.00         | 15       | \$0.00 |
|                            |                                 |                |                       | Subtotal       |          | \$0.00 |
|                            |                                 |                |                       | In-store       | pick up: | \$0.00 |
|                            |                                 |                |                       | Tax:           |          | \$0.00 |
|                            |                                 |                |                       | TOTAL:         |          | \$0.00 |
| Fulfillment                | details                         |                | Billing Deta          | aile           |          |        |
| Contact info               |                                 |                |                       | tails provided |          |        |
| Linzy Withen<br>+1206      |                                 | _              | No billing de         | talis provided |          |        |
|                            | @gmail.com                      |                |                       |                |          |        |
| Pickup time                |                                 |                |                       |                |          |        |
| April 25th, 11             | :00 am                          |                |                       |                |          |        |
| Pickup locat               | ion                             |                |                       |                |          |        |
|                            | ket Biddeford                   |                |                       |                |          |        |
| 90 saco falls<br>BIDDEFORD |                                 |                |                       |                |          |        |
| US                         | ME 04005                        |                |                       |                |          |        |
|                            |                                 |                |                       |                |          |        |
|                            |                                 |                |                       |                |          |        |
|                            |                                 |                |                       |                |          |        |
| ate                        | Description                     |                |                       |                |          |        |
| oril 17, 2020<br>1:11 pm   | Customer charge                 | ed \$0.00 (Tra | nsaction ID: eORuZFpV | j9a5jSqWrHpł   | (pAgU0IC | ZY)    |
|                            |                                 |                |                       |                |          |        |
|                            |                                 |                |                       |                |          |        |

<< This is an example of a printed order.</p>

TIP: Consider highlighting information like Product variations (color, size), QTY, or customer pickup info.